# **Upgrade Notes for Standard FastBreak**

# **Maintaining Existing FastBreak Trading Strategies**

If you have existing FastBreak strategies that you like we recommend that you keep the old version of FastBreak on your computer until you have verified that the strategies produce the same results with the new version. Prior to installing the new version of Fast-Break go to the folder where the existing version is located, typically ftbreak (ftbreakp for Pro users), and find the file ftbreak.exe (ftbreakp.exe for Pro users). Rename this file ftbreakVx.exe (ftbreakpVx.exe) where Vx represents your current version (ftbreakV6.2.exe for example). Now put a shortcut to this file on your desk top.

We also recommend that if you are making a major upgrade, i.e. from Version 5 to Version 6, then install the new version in a new folder, e.g., ftbreak6 (ftbreakp6 for Pro users). This will allow you to segregate your new files and systems that are associated with this new major version.

If you see significant changes in favorite trading strategies then continue to run these strategies in your old version of FastBreak until you have a chance to create new strategies in the new version. You can have multiple versions of FastBreak installed on a computer so there is no problem running these old strategies.

# **Release Notes V6.8.2**

Bug fix in the Alpha ranking strategy.

# *Note: The changes for Version 6.8 only affect FastBreak Pro. There isn't a Version 6.8 for Standard FastBreak.*

# **Release Notes V6.7**

On the Buy Filter Tab the **Combine System With** option doesn't automatically load a value in the Weight% text box, i.e.:<br>  $\Gamma$ Combine System With

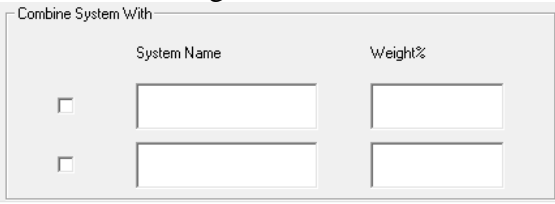

If the user tries to save a DFT file without entering a value you can get a "Run-time error 13: Type mismatch" error.

We have now put a default value of 0 in the Weight% when FastBreak is launched to prevent this problem.

# **Changes for FastBreak Pro Version 6.5**

*Note: There was no Standard FastBreak Version 6.3 or Version 6.4. The FastBreak Pro V6.3 releases only affected changes to FastBreak Pro. The change (Combine/Complementary Systems) in FastBreak Pro V6.4 was primarily a capability that is useful for Pro users and we didn't build a Standard V6.4. The changes in V6.5 affect both Standard and Pro. We want to keep version numbers consistent when functionality affects both versions, which is the case for V6.5.*

# **Combine/Complementary Systems**

This was a capability added in V6.4 of FastBreak Pro but we are adding it as part of the V6.5 Standard FastBreak upgrade; however, the full power of the capability can only be realized in FastBreak Pro. In FastBreak Pro the optimizer will try to build a new system to complement an existing system or two systems. In Standard FastBreak the capability allows a user to combine a trading system in conjunction with one or two existing trading systems and show the Summary results and FNU for the combined system. One purpose of this capability is to build complementary systems that may reduce the MDD or volatility of an entire portfolio that is trading multiple systems.

As an example, perhaps the investor has developed a system that trades ETFs. The annual return of this system may be excellent but has significant drawdowns on a regular basis. This is often the case with a system that trades based on very long term trends without the benefit of tight stops. FastBreak now allows you to import the equity curve (FNU file) from this existing system and combine it with a complementary system that reduces the overall MDD when the two systems are traded together.

This functionality can also be used to combine FastBreak trading systems that complement non-FastBreak trading systems.

# **Bug Fix and Better Error Checking on Early Start Date**

V6.5 fixes a problem when the Correlation Check option is used. Sometimes the correlation check wasn't properly being applied.

As more and more users use ETFs that have a limited price history that would result in errors if a user selected a start date that is too early. We have made changes that will result in fewer errors/crashes if an early start date is chosen. A user should still try to select a start date that is relevant to the beginning of price data for funds in the trading family.

# **BOOM (Breakout Optimization Method) with Linear Slope Ranking**

Long term FastBreak users are familiar with the BOOM option for ranking. Read the description for the option later in the manual. We have made BOOM available to use with the Linear Slope ranking method. In recent years we have found that Linear Slope is a great ranking method for stocks and ETFs. This ranking method appears to help adjust for the greater volatility of stocks/ETFs vs. the less volatile mutual funds so allowing BOOM to be used with Linear Slope was a natural extension.

#### **Buying Weakness and Selling Strength**

FastBreak Pro V6.5 adds two new capabilities (RAT and BAT) for buying and selling into what may be permanent or temporary strength. Some of the changes are intended to build systems that are complementary to traditional FastBreak systems that always buy into strength. This will become clear as each of the new options is explained. Note: The new options will only work with Linear Slope ranking. We will give only a brief overview here in the upgrade notes. **More information can be found later in the manual with calculation details in the Appendix.** 

# **RAT (Return Advance to Trend)**

Typical FastBreak trading systems usually buy maximum price strength/momentum. Trading systems can take a different approach and successfully take advantage of buying temporary price weakness or selling into short term price strength. RAT is an option to take advantage of these temporary moves. The assumption is that the move is temporary and the price will revert to the trend.

# **BAT (Breakout Above Trend)**

Sometimes a stock will have a good positive long term price trend, but for various reasons new buying will come into the stock and an even better trend will be established. This is different from the BOOM option which tries to determine when a stock that has been falling breaks out to the upside.

# **Changes for Version 6.2**

This section will cover enhancements in FastBreak Version 6.2 and is of interest to users of previous versions of Standard FastBreak. *Note: For users of previous versions of FastBreak Pro see the Upgrade Notes in the supplemental FastBreak Pro manual.*

Version 6.2 (V6.2) is the first release version of V6.X. It has exactly the same functionality of beta V6.1.

V6.1 of Standard FastBreak was a beta version that could be run by users of V5. We made the beta available free of charge for V5 users. V6.1 will continue to function; however, going forward we will not maintain the beta version. Now that V6.2 is the official release version any future enhancements or bug fixes will build upon V6.2. Users of versions prior to Version 6 will need to upgrade if they want to take advantage of any future builds. Our policy is to provide technical support to the most two recent versions, e.g., V5.X and V6.X.

# *Note: There wasn't a V6.0 of Standard FastBreak.*

# **Trendline Stop and Buy Filters**

Version 6 provides trendline Buy Filters and Sell Stops. Trendlines are one of the oldest and still most useful technical analysis tools. Trendlines can be used to determine when a stock or mutual fund has broken down in an upward move, i.e., used as a sell Stop, or trendlines can be used to determine if a downward move has ended and it is safe to buy, i.e., Buy filter. The vast majority of trendline users use a manual method to draw the trendline on a paper chart or a computer screen. Programming a computer to calculate a trendline that a human brain can draw in a few seconds is a daunting task; however, there is a tendency when manually drawing trendlines to "force" the line to other expectations. A mathematical algorithm is not subject to such expectations, but at the same time cannot "see" other potential complications and complexities.

Adding trendlines to the Buy Filter and Stops required changes in the layout to three tabs: Strategy, Stop Loss, and Buy Filter tabs, but you should quickly become comfortable with the new layout.

Details of the Trendline algorithm are provided in the Appendix A.

*NOTE: The algorithm to determine trendlines is very computer time intensive. If you are using a very large trading family you will notice a long delay to evaluate the strategy. More about this in the Appendix A discussion.*

# **Changes for Version 5**

This section will cover enhancements in FastBreak Version 5 and is of interest to users of previous versions of Standard FastBreak. *Note: For users of previous versions of Fast-Break Pro see the Upgrade Notes in the supplemental FastBreak Pro manual.*

You may ask how Version 5 of Standard FastBreak is different from previous versions and if you should reread the manual. The answer is that the changes are extensive and we suggest you read the entire manual to understand the enhancements. The examples are for the most part unchanged and you can skip these sections if you are a veteran Fast-Break user. The following list of changes covers upgrades from Version 4 to Version 5. Some users may be upgrading from a very old version and a section follows to cover upgrades from Version 2. *Note: There wasn't a Version 3 of Standard FastBreak.*

# **Changes between Version 4 and Version 5**

- Capability to build market timing systems and signal files.
	- $\circ$  We believe this is the most exciting new functionality. This functionality was developed, in large part, to better trade individual stocks. Over the years we have found that FastBreak stock trading systems have the potential for fantastic returns, but we have also found that controlling drawdown is a challenge in bear markets. We have found that even in severe bear markets there will be stocks that rally strongly, however, these rallies often fail resulting in a whipsaw trades. We saw the need for market timing signals that would keep the trading system out of the very worst of markets. There are numerous market timing signals available but so many of these are not robust and fail the test of time. Also, we wanted to develop our own signals that met our needs, e.g., switches per year, drawdown, markets traded etc.
	- o One disadvantage of the many market signals available is that they are developed for a specific index, e.g., S&P 500 Index. Often, there is a divergence in different stock indexes, i.e., small cap stocks performing well while large cap stocks are not. FastBreak allows the use to combine multiple indexes (or any stock, fund, FNU file) into a family. This allows the user to build signals that stay in a buy mode if any of the indexes are in an uptrend and will only signal a sell signal if all are in a down trend.
	- o We have used this capability to build signals for trading diversified mutual funds and individual stocks. We have also used it to build market sector specific signals; for example, we have built signals to build trading systems for energy stocks.
	- o Signal file building systems can be run like a regular FastBreak trading system, except the output is a FastTrack signal file. This signal file can then be used in a FastBreak trading system or other FastTrack applications.
- Rank using Ulcer Performance Index (UPI). This option will tend to purchase high-UPI funds and produce strategies that have a high UPI equity curve.
- Rank using Sharpe Ratio. This option will tend to purchase high Sharp Ratio funds and produce strategies that have a high Sharp Ratio equity curve.
- Removed the Long Rank + Short Rank momentum ranking option. This option had the tendency to give ambiguous ranking order because the value produced was an integer (whole) number and more than one fund could have the same value.
- Removed the Families/Individual option on the Funds/Index tab. This option was never very useful.
- Changed the logic in the Harnsberger option. Previously, Harnsberger would only trigger a sell if you were not holding the top Buy ranked fund. This made sense on early versions of the program when we didn't have buy filters. Now, it is very common for you not to hold the #1 Buy ranked fund because of the filters. Also, with some users having large numbers of funds or stocks in their trading families, the difference in rate of change between the #1 Buy ranked fund and the Nth Buy ranked fund may be very small. However, the Nth ranked fund may meet all your buy criteria when the #1 fund does not. We changed the logic so that it will always try to buy a top ranked fund that meets your buying criteria. The fund sold must meet your minimum holding period value. This is now very similar to setting the top % to zero percent. One difference is that if more than one fund can be sold on a given day the Harnsberger option will sell the weakest (as measured by Sell ranking) fund. We now put an H in the Why Detail file column to indicate a Harnsberger sell.
- Stop loss using a short/long Exponential Moving Average (EMA) crossover. This is similar to the current EMA stop except that the fund NAV is smoothed with a short term EMA.
- Buy filter using a short/long Exponential Moving Average (EMA) crossover. This is similar to the current EMA Buy filter except that the fund NAV is smoothed with a short term EMA.
- The next four enhancements are all similar in that they allow the user to modify stop or buy filter options according to market conditions or a user defined input file. The modification is triggered when an index (or any user defined fund or FNU file) drops below its user defined EMA line. For example, if the S&P is used as the index then the parameters are not modified as long as the index stays above a user defined EMA line. If the S&P falls below its EMA line then a factor is applied to the standard value. A simple example is that when the market is in a strong uptrend high beta funds may be a good investment option. However, when the market is in a downturn or trading market it may be prudent to purchase low beta funds.
	- o Adjust the Trailing Stop Loss value based on market conditions or external file input.
	- o Adjust the EMA Stop value based on market conditions or external file input.
- o Adjust the Beta Buy filter value based on market conditions or external file input.
- o Adjust the EMA Buy filter value based on market conditions or external file input
- Beta buy filter can now be a non-correlated beta as an option. Beta is the ratio of the volatility of a fund divided by the volatility of an index (typically the S&P 500), multiplied by a correlation value between the fund and the index. If a fund has a low correlation to the index it can have a low beta but be a very volatile fund. An example would be a gold fund. Gold funds have a low or even negative market correlation and yet are very volatile. Filtering on standard beta may not filter out a gold fund. Using the non-correlated beta filter allows a user to mix a wide range of fund types including those that may not have a high market correlation value, e.g., bonds, international etc., in a trading family and have the ability to filter those with high volatility.
- Improved the BOSS stop option to be more effective with some ranking methods.
- Ability to begin the effectiveness of a stop option later than the first day. Previous versions required the stop to be in effect on the first day a fund was purchased. Some users have the requirement to hold a fund for a fixed number of days after purchase. They can now start a stop after this number of days.
- Ability to search the Buy and Sell ranking list by fund symbol. Some users have very large trading families and it is difficult to locate a particular issue in the ranking list. This option allows the user to do an efficient search for the fund symbol.

# **Additional Changes between Version 2 and Version 5**

*Note: You can load trading systems developed with Version 2 of FastBreak into this new version, however, the first time you load an old trading system you must input the beta /correlation index and calculation period on the Funds/Index tab. After you have entered this information you will need to resave the DFT file.*

- Load all three FastTrack databases at the same time
- Batch mode
- Alpha ranking
- Breakout Optimization Method (BOOM)
- Better Opportunity Sell Signal (BOSS)
- RSI stop
- Numerous buy filters: EMA, parabolic, RSI, beta, and correlation
- New information in summary and detail files
- Enhancements to adjustment factor options

Because of changes in program calculation logic you may see changes in results from your trading systems developed with prior versions of FastBreak. This is why we rec-

ommend you keep the old version of FastBreak on your computer until you verify your systems haven't changed. Here are just a few reasons why strategies my give different results with the new version:

- In previous versions of Standard FastBreak if a stop was hit, but the fund hitting the stop was still the top ranked fund, the detail file would show the fund being sold and then repurchased. New logic always checks to determine if the fund being purchased was the one just sold. If that is the case the sell is negated.
- We removed the Adaptive Moving Average as a stop option. This was done because we never found the AMA to be a particularly effective stop option and we wanted to make room on the Stops tab for a much more effective new option called BOSS.
- Change in the logic for the Rate of Return Sell stop. We now check a candidate fund prior to purchase for this stop to verify that it exceeds the stop parameters specified.